### **Indirect Cost Guide**

LEA/External Users

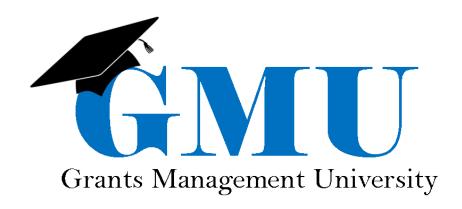

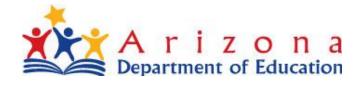

## What are Indirect Costs (IDC)?

- Costs that have been incurred for common or joint purposes
- Benefit more than one cost objective and cannot be readily identified with a particular final cost objective
- ADE shall approve an Indirect Cost Rate for each LEA that makes such a request

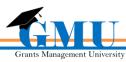

 Utilizing the Accounting Ledger, determine cost allocation on the Indirect Cost Data Sheet (located in the GME)

| Fund | Program | State Func | Object | Net Total     |
|------|---------|------------|--------|---------------|
| 001  | 100     | 1000       | 6112   | 75,993,149.82 |
| 001  | 100     | 1000       | 6113   | 1,764,341.69  |
| 001  | 100     | 1000       | 6114   | 531,567.36    |
| 001  | 100     | 1000       | 6115   | 190,065.32    |
| 001  | 100     | 1000       | 6116   | 199,256.54    |
| 001  | 100     | 1000       | 6151   | 488,174.12    |
| 001  | 100     | 1000       | 6152   | 8,047.09      |
| 001  | 100     | 1000       | 6153   | 5,584.38      |
| 001  | 100     | 1000       | 6155   | 1,016.42      |
| 001  | 100     | 1000       | 6157   | 9,750.00      |
| 001  | 100     | 1000       | 6158   | 6,371.53      |
| 001  | 100     | 1000       | 6211   | 6,744,535.93  |
| 001  | 100     | 1000       | 6221   | 4,711,388.71  |
| 001  | 100     | 1000       | 6222   | 1,123,957.94  |
| 001  | 100     | 1000       | 6231   | 8,751,869.83  |

 This is an example of the accounting data report sent by an LEA to the Auditor General and the School Finance unit at ADE

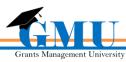

- For the current fiscal year rate, actual data from two years prior is used; for example, for a FY2019 rate, data from FY2017 is used
- Use the IDC Guide to allocate costs appropriately
  - Please note, <u>it is a guide</u>. Circumstances may exist where certain costs are allocable as Direct or Indirect based on their nature and relation to certain programs or grants
    - If the cost can be narrowed to one specific program, typically this indicates it is a direct cost.
  - Please note, Heads of Components are included as Indirect Costs for the Unrestricted rate and Direct Costs for the Restricted rate

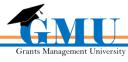

- For costs that are difficult to classify it is important that they are treated consistently as either direct or indirect costs
- All Functions in the range/series should be placed on the corresponding row on the Data Sheet
- Please note, each rate has its own pool of costs for each category

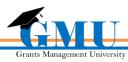

- Direct and Indirect costs should be put in the columns for both the Restricted and Unrestricted Rates
  - Example 1: If the amount for direct costs in Function 1000 for instruction is \$50,000, it would be placed under the Direct Cost column for both rates
  - Example 2: When an amount is direct for the restricted rate and indirect for the unrestricted rate, it will be listed under both calculations in the corresponding location
    - IE Costs under Operation and Maintenance of Plant
      - Examples on next slide

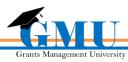

## **Examples**

### • Example 1

|                       |                        |                       | Total Costs    | Excluded and/or Unallowed Costs |                     |           |                | Used by Unrestricted Rate |               | Used by Restricted Rate |               |
|-----------------------|------------------------|-----------------------|----------------|---------------------------------|---------------------|-----------|----------------|---------------------------|---------------|-------------------------|---------------|
| Function Definition   | Function<br>(District) | Function<br>(Charter) | All Costs<br>A | Food<br>B                       | Capital Object<br>C | Debt<br>D | Other Exp<br>E | Direct Cost               | Indirect Cost | Direct Cost             | Indirect Cost |
| Instruction           | 1000                   | 1000                  | \$ 0.00        | \$                              | \$                  | \$        | \$             | \$ 50,000                 | \$            | \$ 50,000               | \$            |
| Support Serv-Students | 2100-2190              | 2100-2190             | \$ 0.00        | \$                              | \$                  | \$        | \$             | \$                        | \$            | \$                      | \$            |

#### • Example 2

|                                       |                             |                       | Total Costs    | Excluded and/or Unallowed Costs |                     |           |                | Used by Unrestricted Rate |               | Used by Restricted Rate |               |
|---------------------------------------|-----------------------------|-----------------------|----------------|---------------------------------|---------------------|-----------|----------------|---------------------------|---------------|-------------------------|---------------|
| Function Definition                   | Function<br>(District)      | Function<br>(Charter) | All Costs<br>A | Food<br>B                       | Capital Object<br>C | Debt<br>D | Other Exp<br>E | Direct Cost               | Indirect Cost | Direct Cost             | Indirect Cost |
| Instruction                           | 1000                        | 1000                  | \$ 0.00        | \$                              | \$                  | \$        | \$             | \$                        | \$            | \$                      | \$            |
| Support Serv-Students                 | 2100-2190                   | 2100-2190             | \$ 0.00        | \$                              | \$                  | \$        | \$             | \$                        | \$            | \$                      | \$            |
| Support Serv-Inst Staff               | 2200-2290                   | 2200-2290             | \$ 0.00        | \$                              | \$                  | \$        | \$             | \$                        | \$            | s                       | \$            |
| Support Serv-General Admin            | 2300-2351                   | 2300-2390             | \$ 0.00        | \$                              | \$                  | \$        | \$             | \$                        | \$            | \$                      | \$            |
| Support Serv-School<br>Administration | 2400-2490                   | 2400-2490             | \$ 0.00        | \$                              | \$                  | \$        | \$             | \$                        | \$            | \$                      | \$            |
| Central Services                      | 2500-<br>2540,2570-<br>2590 | 2500-2519             | \$ 0.00        | \$                              | \$                  | \$        | \$             | \$                        | \$            | \$                      | \$            |

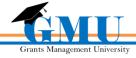

## **Completing the Data Sheet**

- To complete the Data Sheet to request your Indirect Cost Rate:
  - You must have the LEA Indirect Cost Request Update role in GME
  - The status should be LEA Indirect Cost Request Submitted in order for ADE to review your request
  - In order to ensure rates are updated in the system prior to July 1<sup>st</sup> of the upcoming fiscal year, the Data Sheet should be completed by June 1<sup>st</sup> of the current fiscal year; for example, the Data Sheet should be submitted by June 1, 2018 for rates to be updated in GME prior to July 1, 2018.

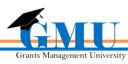

#### **Need assistance?**

## Grants Management Resource Library

GME User Reference Guides > Indirect Cost

# Grants Management Staff

Grants Management Hotline 602-542-3901, Option 2 for Fiscal Processing

Grants Management Email grants@azed.gov

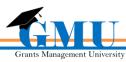